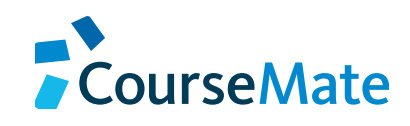

# Engage with CourseMate by Following These Easy Steps!

## Purchase Access

**1** Your course materials can be purchased at your campus bookstore or by visiting **www.cengagebrain.com** and searching for your course materials ISBN.

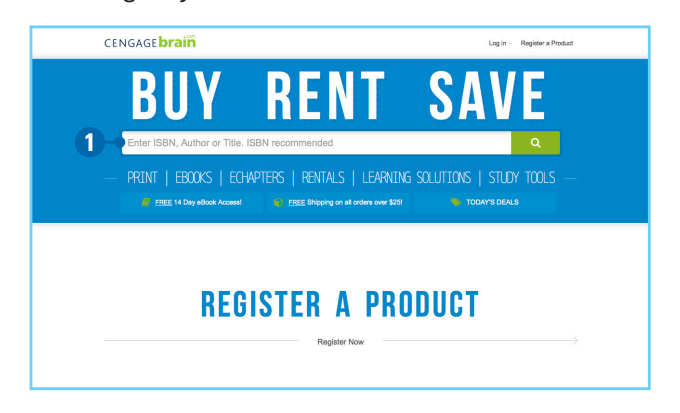

## Register / Login

Visit **https://login.cengagebrain.com**

#### **Three Options:**

- **2a** Registering your product? Enter your access code and select "Register" (then go to step 3).
- **2b** Don't have a CengageBrain account? Select "Don't have an account" to create your account (then go to step 4).
- **2c** Returning student who wants to login to a course? Enter your email address and password and select "Log In" (then go to step 8).

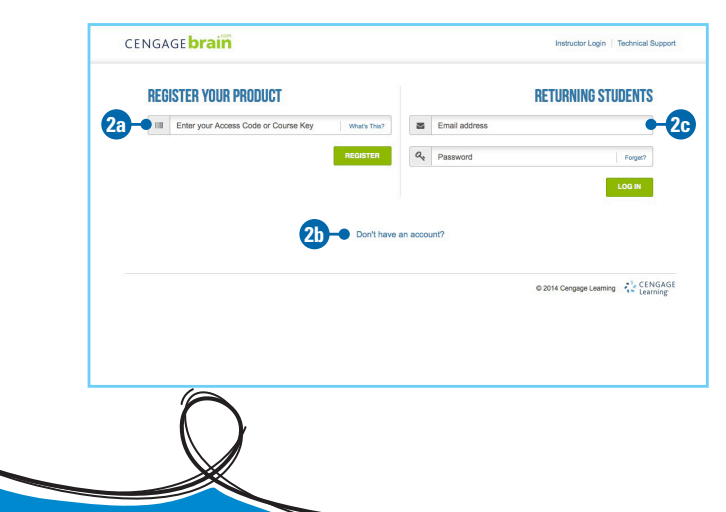

# Create Account or Log In

- **3a** If you're a new user, select "Create a New Account" (then go to step  $4$ ).
- **3b** If you're a returning user, log in (then go to step 6).

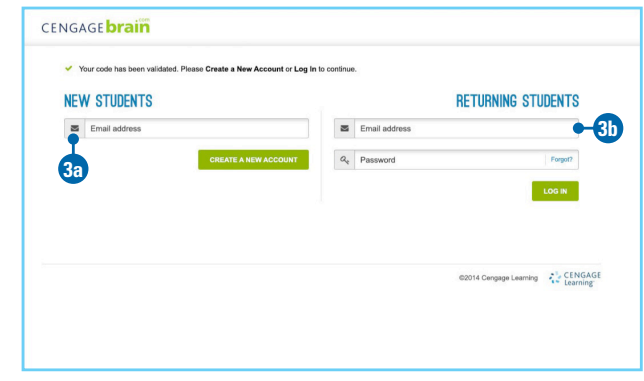

# Complete the Account Information Form

**4** Complete the Account Information form and agree to the license agreement.

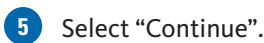

# CENGAGE **brain** Account Information **4 5**

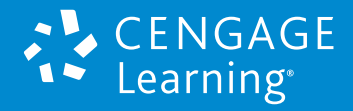

# Select Your Institution

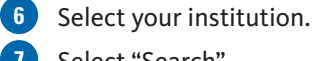

# **7** Select "Search".

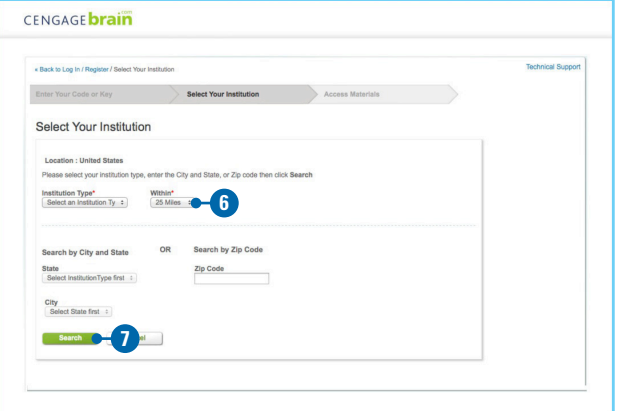

# You're All Set!

**8** Select the "Open" button next to the name of your course.

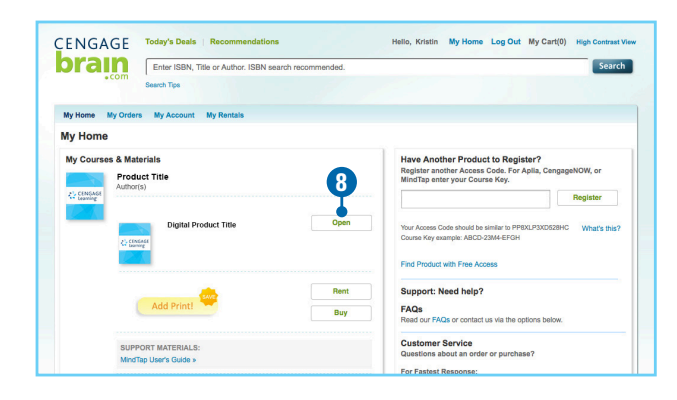

**<sup>9</sup>** If your instructor has provided a Course Key, enter it here.

If your instructor has not provided a Course Key, you may begin accessing resources now.

# **That's it! You've successfully registered for CourseMate.**

# **Text LEARN to 80565 to find and register for your course.**

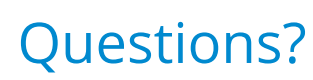

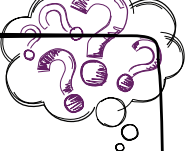

# **Have questions about your CengageBrain account?**

#### **ONLINE:**

Check the FAQs in the Support area of your CengageBrain home: **www.cengagebrain.com**

#### **EMAIL:**

**cengagebrain.support@cengage.com** 

#### **PHONE SUPPORT:**

**1.866.994.2427** Monday through Friday 8:00am to 6:00pm (EST)

# **Have questions about your CourseMate account?**

#### **ONLINE:**

**www.cengage.com/support**  24/7 live chat!

Sign in using your CengageBrain credentials and create a case.

Once your case is submitted, you'll receive access to 24/7 live chat! Or you can speak with an agent by calling the phone number provided upon your case submission.

#### **PHONE SUPPORT:**

Monday through Thursday 8:30am to 9:00pm (EST) Friday 8:30am to 6:00pm (EST)

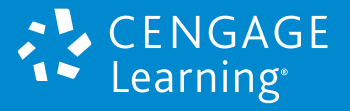